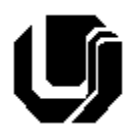

### **Universidade Federal de Uberlândia Faculdade de Computação 5º Trabalho de Programação para Internet – Prof. Daniel A. Furtado Trabalho Individual – Responsividade e Layout Flexível**

#### **INTRUÇÕES GERAIS**

- Esta atividade deve ser realizada individualmente;
- Utilize apenas as linguagens HTML5 e CSS. **Não é permitido o uso** de tecnologias adicionais como JavaScript, Bootstrap etc. Trabalhos utilizando tais tecnologias serão anulados;
- Código CSS inline **não é permitido**;
- Sintaxe da XHTML como <img/> ou <br/> <br/>  $\alpha$  of permitida (anulará o trabalho);
- Os recursos adequados da linguagem HTML5 devem ser utilizados sempre que possível;
- O website deve ser hospedado e disponibilizado online, conforme orientações disponíveis no final deste documento;
- Ao construir o website, utilize dados fictícios (**jamais utilize** dados pessoais como seu nome, CPF, endereço, e-mail, etc);
- Esteja atento às **observações sobre plágio** apresentadas no final desde documento. Trabalhos com implementações utilizando trechos de códigos retirados de sites da Internet ou de trabalhos de semestres anteriores serão anulados;
- As páginas web não devem conter qualquer conteúdo de caráter imoral, desrespeitoso, pornográfico, discurso de ódio, desacato, etc.;
- O código HTML deve ser validado no endereço [https://validator.w3.org](https://validator.w3.org/) e o código CSS deve ser validado em [https://jigsaw.w3.org/css-validator.](https://jigsaw.w3.org/css-validator/) Não deve conter nenhum erro ou *warning*;
- O trabalho deve ser entregue até a data/hora definida pelo professor. Não deixe para enviar o trabalho nos últimos instantes, pois eventuais problemas relacionados à eventos adversos como instabilidade de conexão, congestionamento de rede, etc., não serão aceitos como motivos para entrega da atividade por outras formas;
- Trabalhos enviados por e-mail ou pelo MS Teams **não serão considerados;**
- Trabalhos entregues pelo SAAT em formato diferente do solicitado não serão considerados;

Leia os slides de aula disponibilizados no endereço a seguir e resolva os exercícios logo abaixo.

<https://furtado.prof.ufu.br/site/teaching/PPI/PPI-Modulo3-Design-Responsivo.pdf>

### Exercício 1

Faça uma cópia do **Trabalho4** referente ao website da clínica médica. Abra o website no navegador e redimensione a janela reduzindo a largura ao mínimo. Observe que a página não é responsiva, pois não é exibida apropriadamente em telas estreitas. Abra o ambiente de desenvolvimento do navegador (F12) e selecione a opção para simular a exibição em dispositivos móveis ( $\Box$ ). Repare que a região principal (fundo branco) não aproveita adequadamente a largura do smartphone.

- a) Acrescente a meta *tag* de responsividade nas páginas HTML e observe o resultado na tela de simulação de dispositivos móveis;
- b) No arquivo CSS, adicione uma *media query* para permitir que a região com fundo branco (main) da página **Home** expanda em telas estreitas e ocupe 95% da largura (conforme figura a seguir). Isso deve ocorrer **apenas** quando a largura da viewport do dispositivo for menor ou igual a 600 pixels CSS. Faça a alteração também para a página **Galeria**, para **todo o corpo** da página.

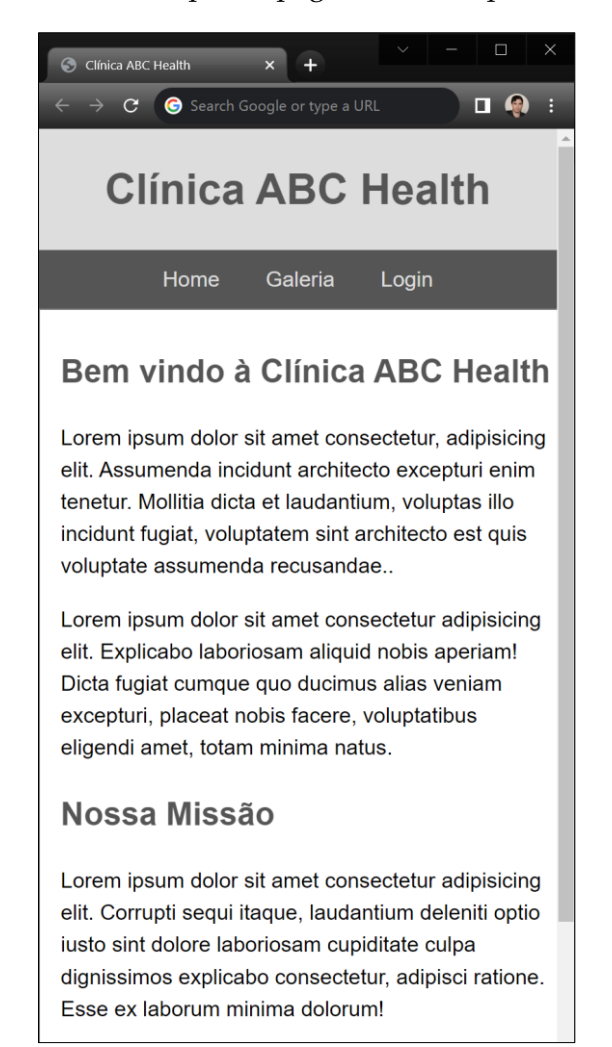

c) Na página **Galeria**, altere o código HTML colocando todas as imagens da galeria dentro de um container de bloco genérico (div). Remova a tabela e os elementos relacionados (table, tr, td etc.). Utilize Flexbox para que as imagens sejam exibidas de forma flexível, se adaptando à tela do dispositivo. As figuras a seguir ilustram como deve ocorrer a exibição à medida em que a largura da viewport é reduzida. Observe que a primeira imagem está sempre perfeitamente alinhada ao título **Nossa Estrutura** e a última imagem aparece sempre alinhada à margem direita.

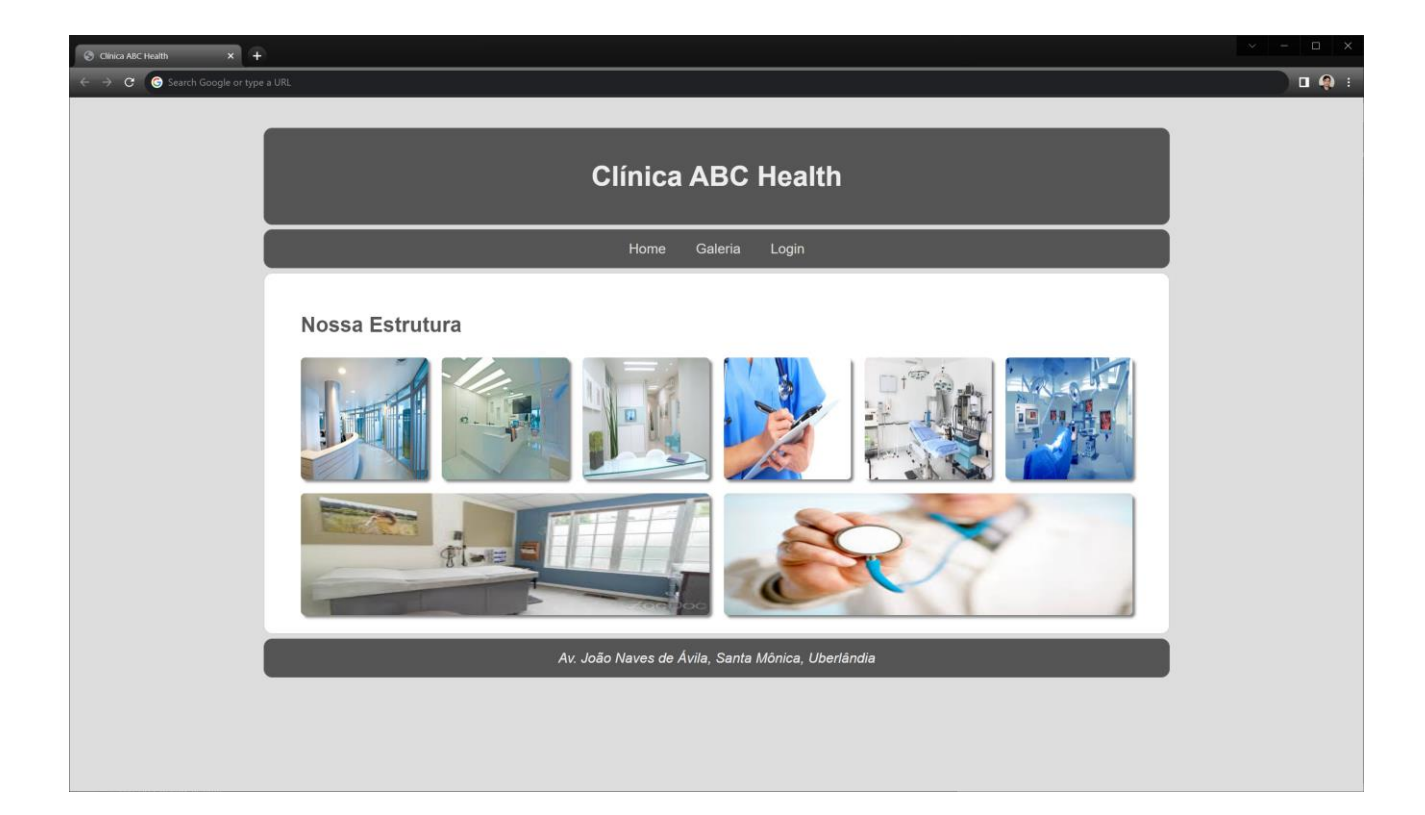

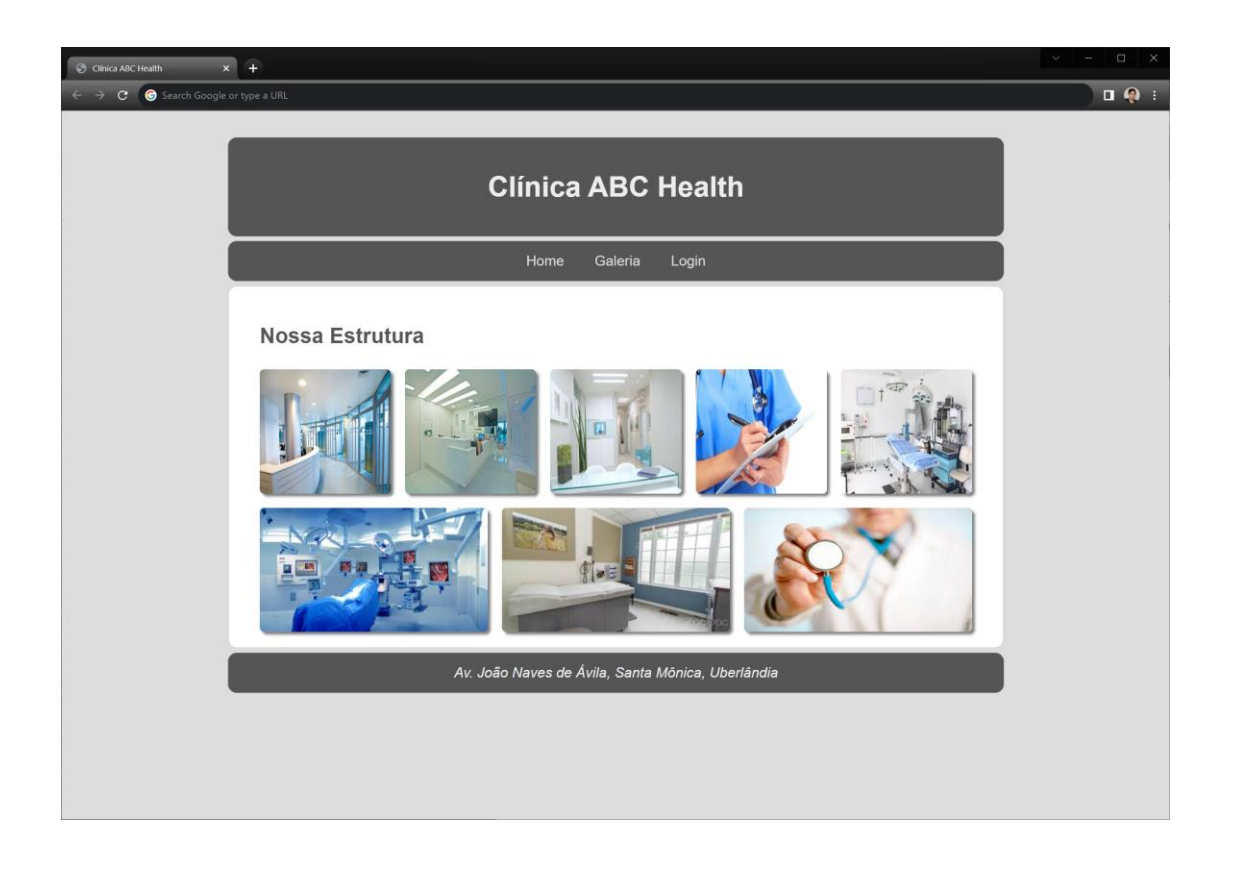

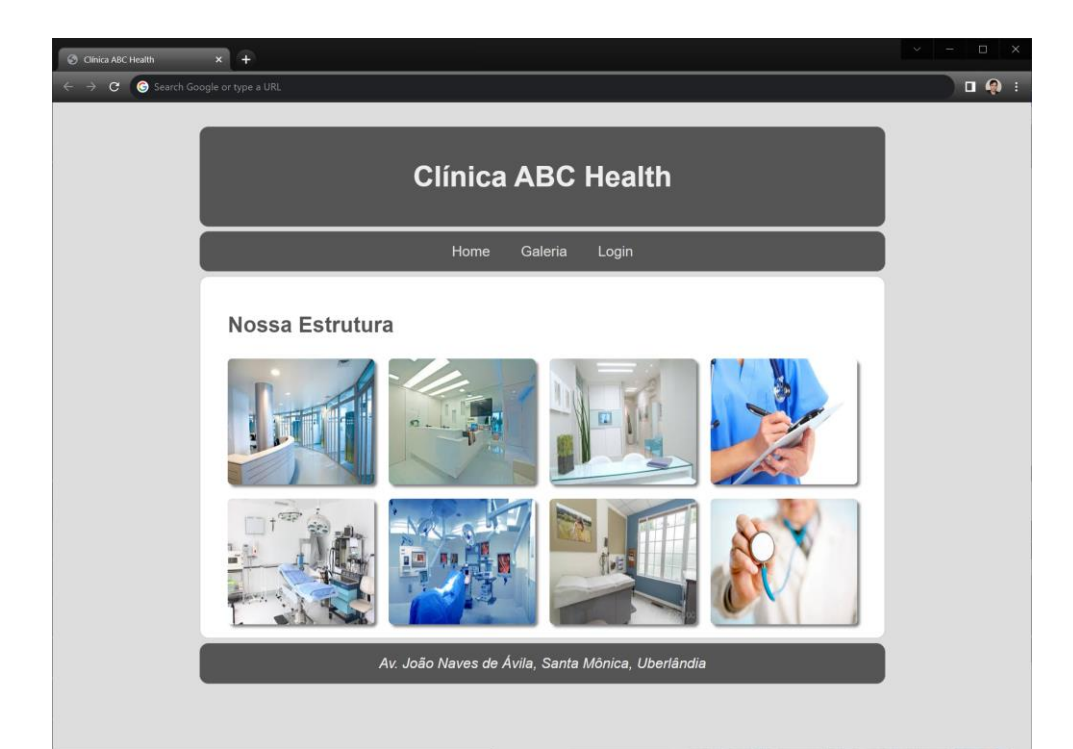

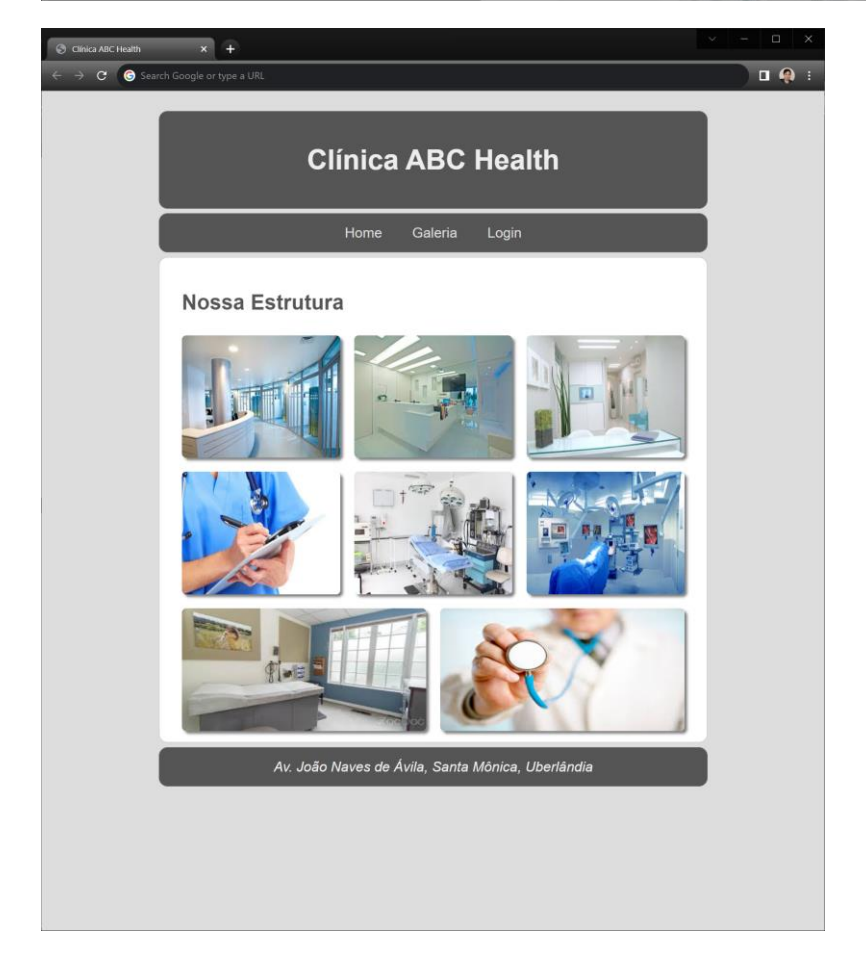

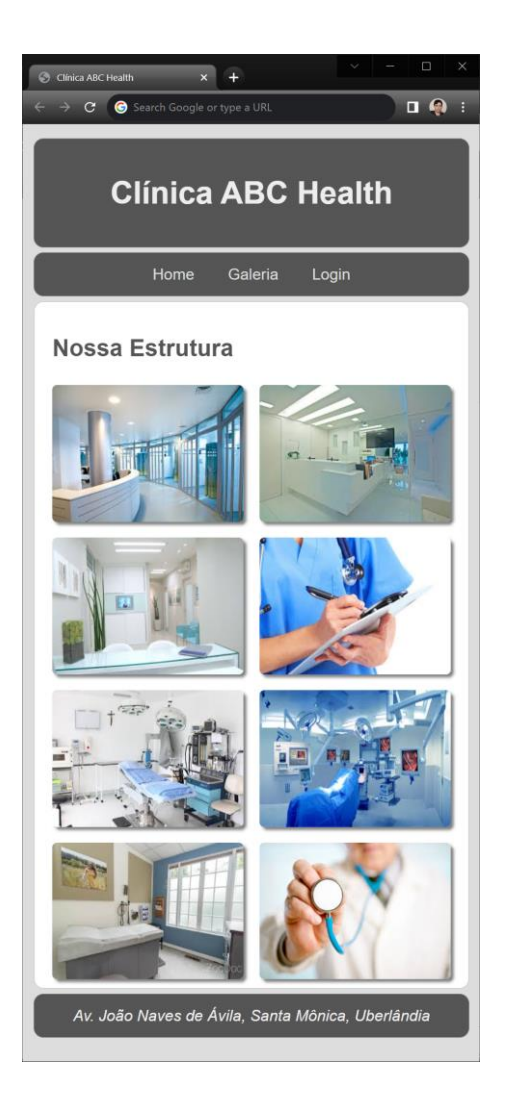

# Exercício 2

Crie uma página web para exibir uma listagem flexível de *cards* de produtos, conforme apresentado nas figuras a seguir.

- Cada *card* deve ter um título, uma imagem, uma descrição (parágrafo) e um preço;
- O título deve aparecer sempre alinhado ao topo do *card*;
- O preço deve aparecer sempre alinhado à base do *card*, independentemente do tamanho da descrição;
- A imagem deve aparecer imediatamente depois do título, independentemente do tamanho;
- Cada card deve ter uma largura base inicial de 250px e poderá expandir até 350px;
- A imagem do produto não deve extrapolar os limites do *card*, mesmo que o arquivo de imagem tenha resolução maior;
- A página deve ter uma região de cabeçalho, com fundo cinza, com o título "Anúncios encontrados...";
- As figuras a seguir ilustram como a página deve ser exibida à medida que a largura da viewport é reduzida.

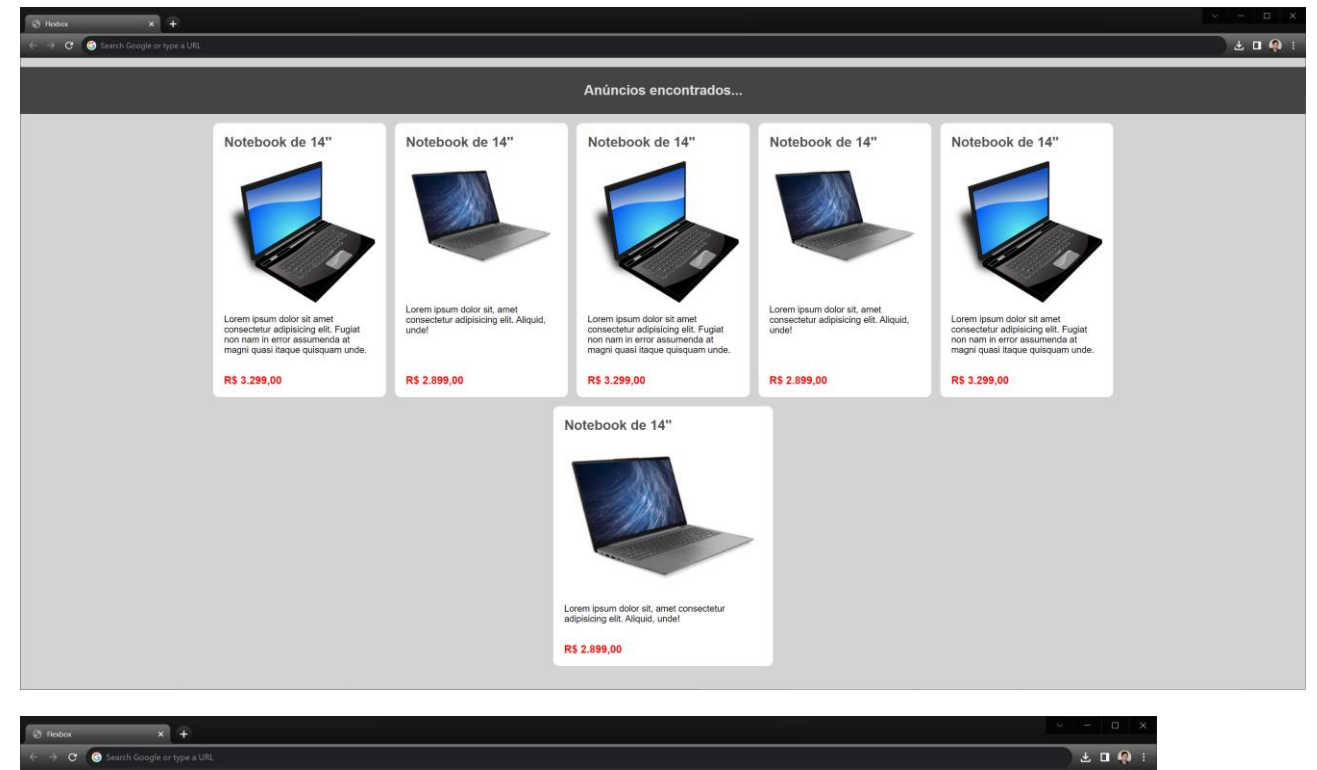

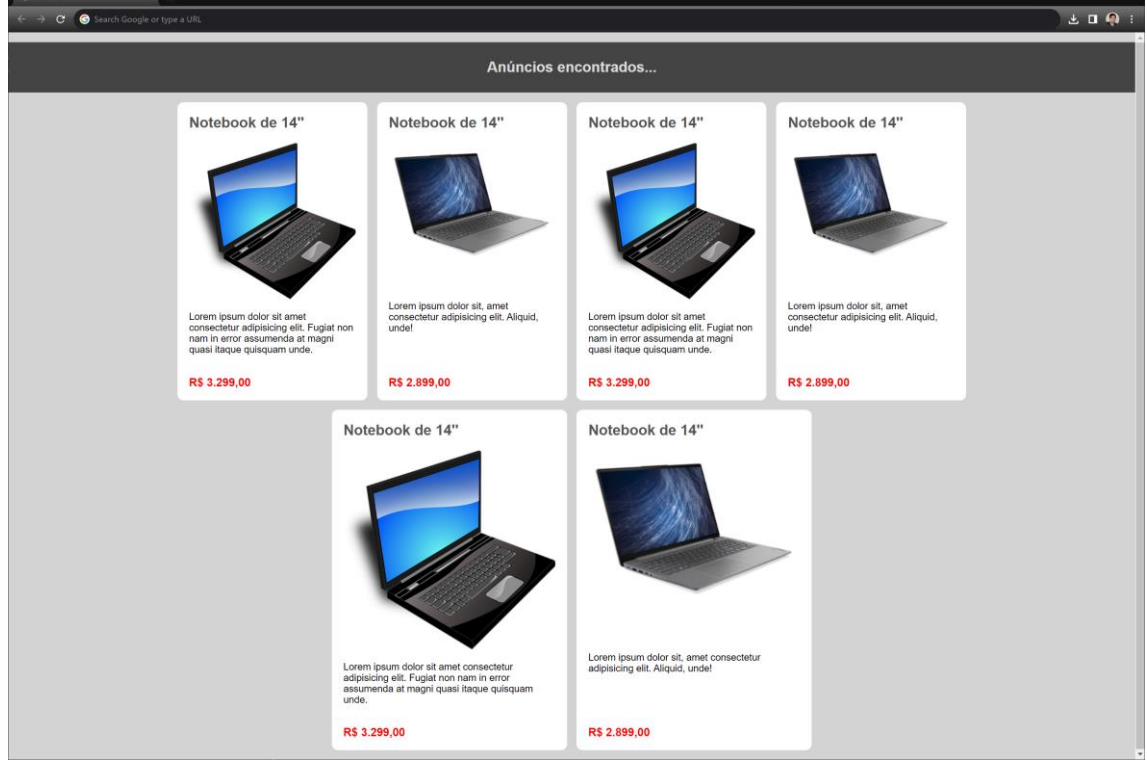

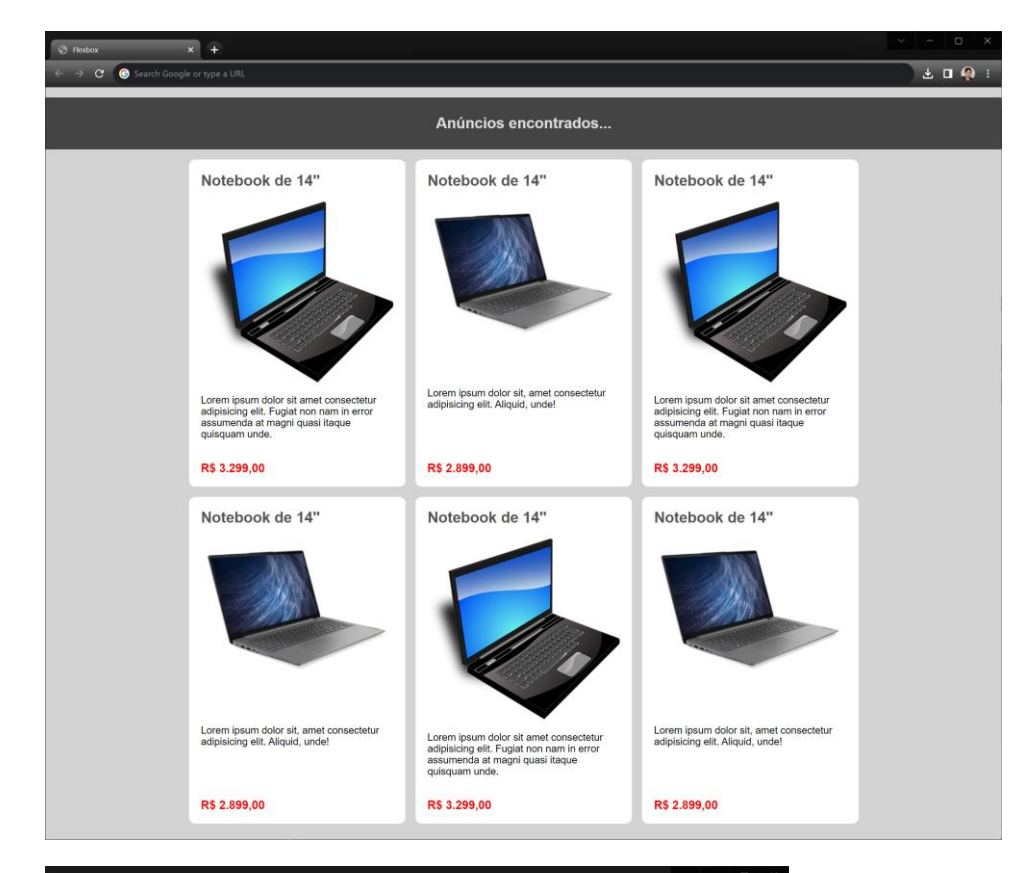

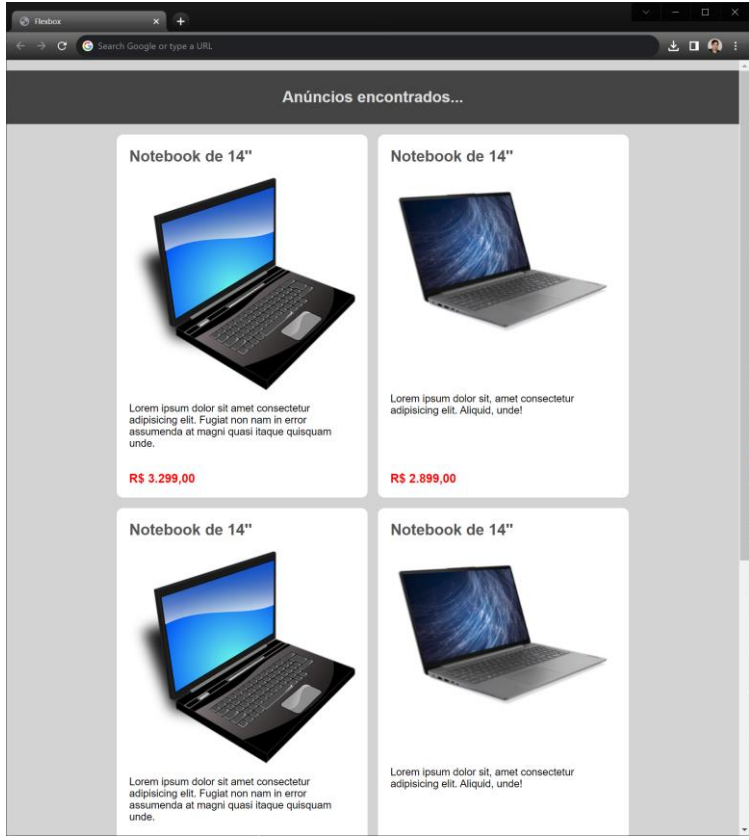

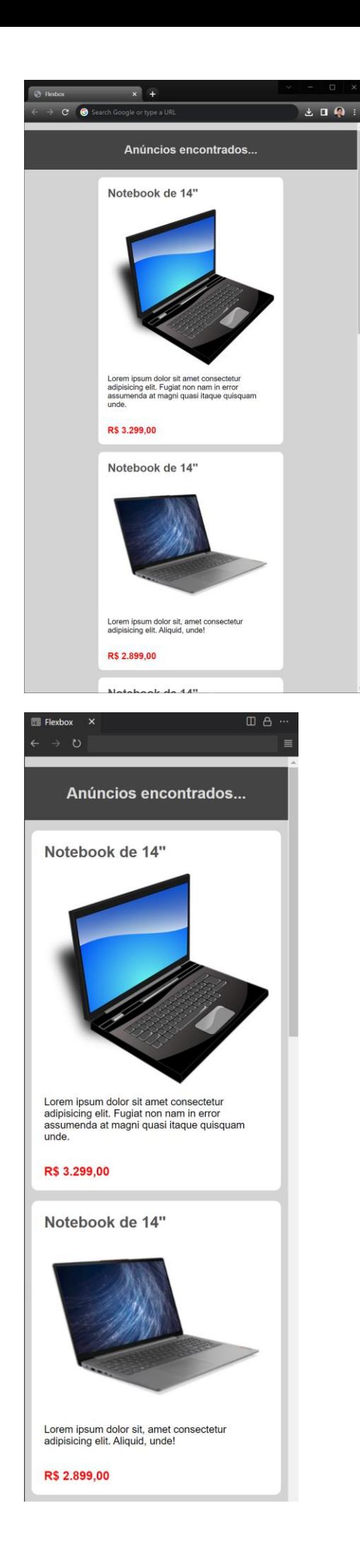

## Disponibilização Online

As páginas dos exercícios devem ser disponibilizadas online utilizando o subdomínio gratuito registrado anteriormente, porém em pasta própria (isto é, seusubdominio.com/trabalhoX/ex1, seusubdominio.com/trabalhoX/ex2, etc.). Não altere ou exclua as pastas dos trabalhos anteriores.

Acrescente um arquivo de nome **index.html** na pasta raiz do trabalho contendo links para as páginas dos exercícios.

### Entrega

Além da disponibilização online, a pasta raiz contendo as subpastas dos exercícios deve ser compactada no formato zip e enviada pelo Sistema Acadêmico de Aplicação de Testes (SAAT) até a data limite indicada pelo professor em sala de aula.

Adicione também um arquivo de nome **link.txt**, na pasta raiz, contendo a URL do trabalho online (para a pasta raiz do trabalho).

### Sobre Eventuais Plágios

Este é um trabalho individual. Os alunos envolvidos em qualquer tipo de plágio, total ou parcial, seja entre equipes ou de trabalhos de semestres anteriores ou de materiais disponíveis na Internet (exceto os materiais de aula disponibilizados pelo professor), serão duramente penalizados (art. 196 do Regimento Geral da UFU). Todos os alunos envolvidos terão seus **trabalhos anulados** e receberão **nota zero**.